# 32 Interesting Ways to use Padlet\* in the Classroom

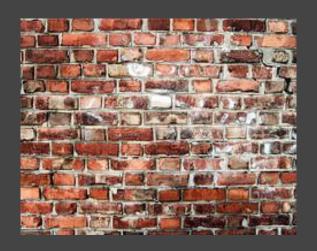

<sup>\*</sup> Was known as wallwisher

### #1 - Collect ideas for exploration

Create a Wallwisher with the title of the themed work.
Allow open editing
Work as individuals or class
Embed into Learning Platform

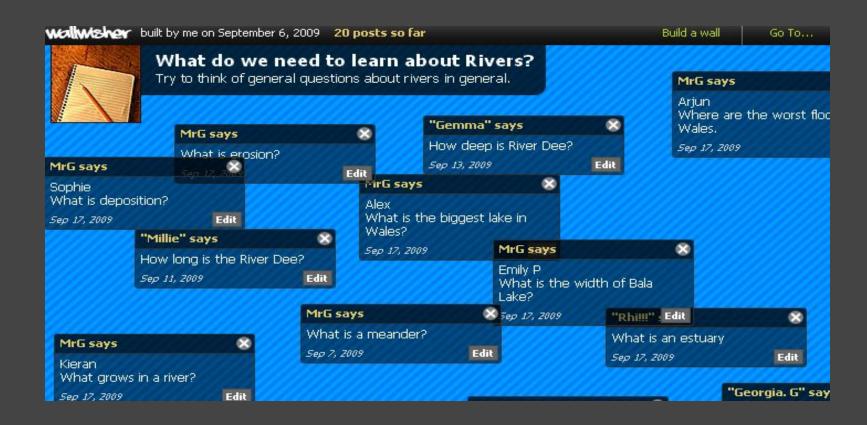

### #2 - Useful for plenaries

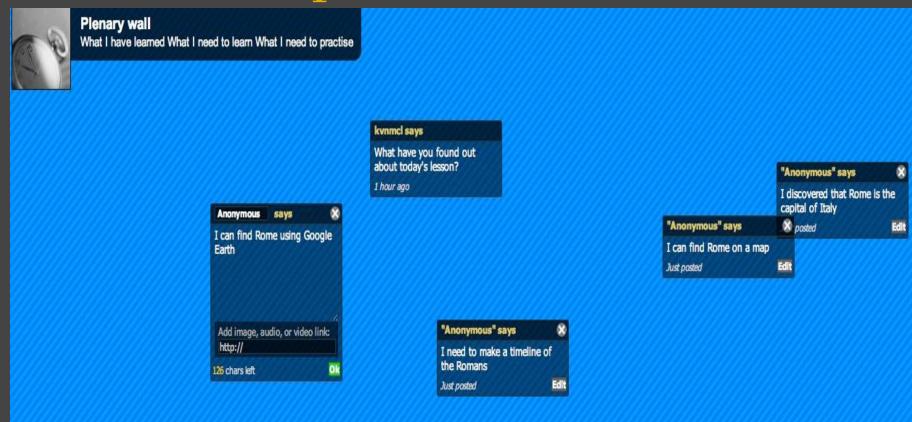

Many children would rather sit quietly than ask or answer questions during a plenary. Create a Plenary Wall for children to use instead.

### #3 - Shapes - regular polygons

Students search for images Copy URLs Paste back into 'sticky'

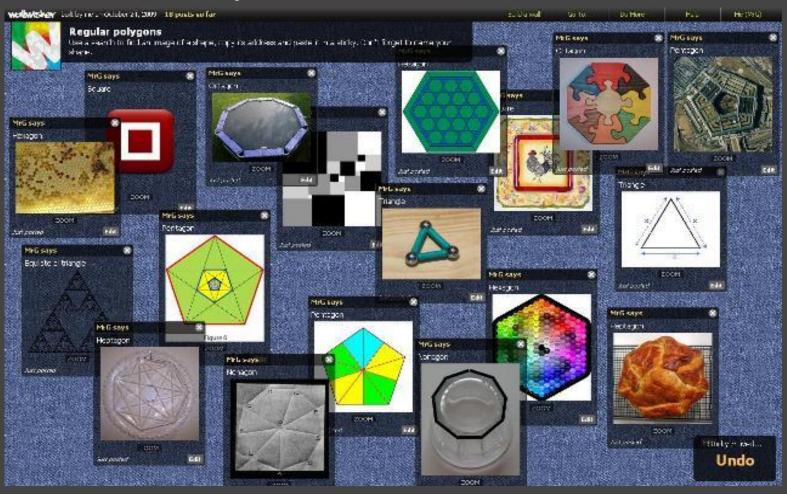

# #4 Giving Out Assignments

Use WallWisher to post projects to the web.

Also it is an easy way to post the links for the parents to see what the students are doing in the classroom.

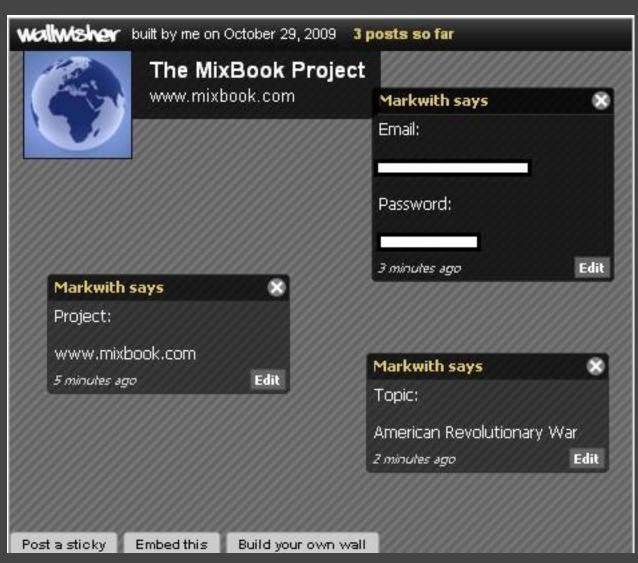

### #5 Pupil Theme Evaluation

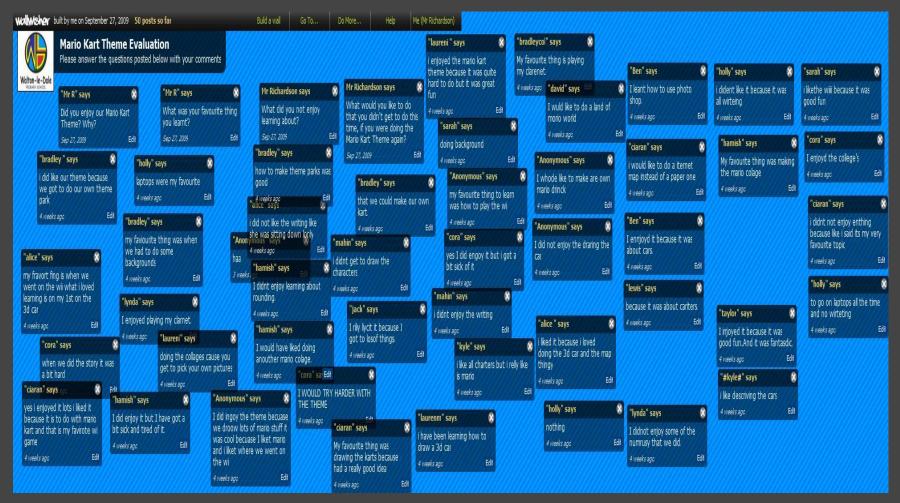

Give questions for pupils to post feedback, evaluating a theme / topic. E.g. What did you enjoy / not enjoy? What would you like to do differently?

### #7 Let Students Showcase Their Work

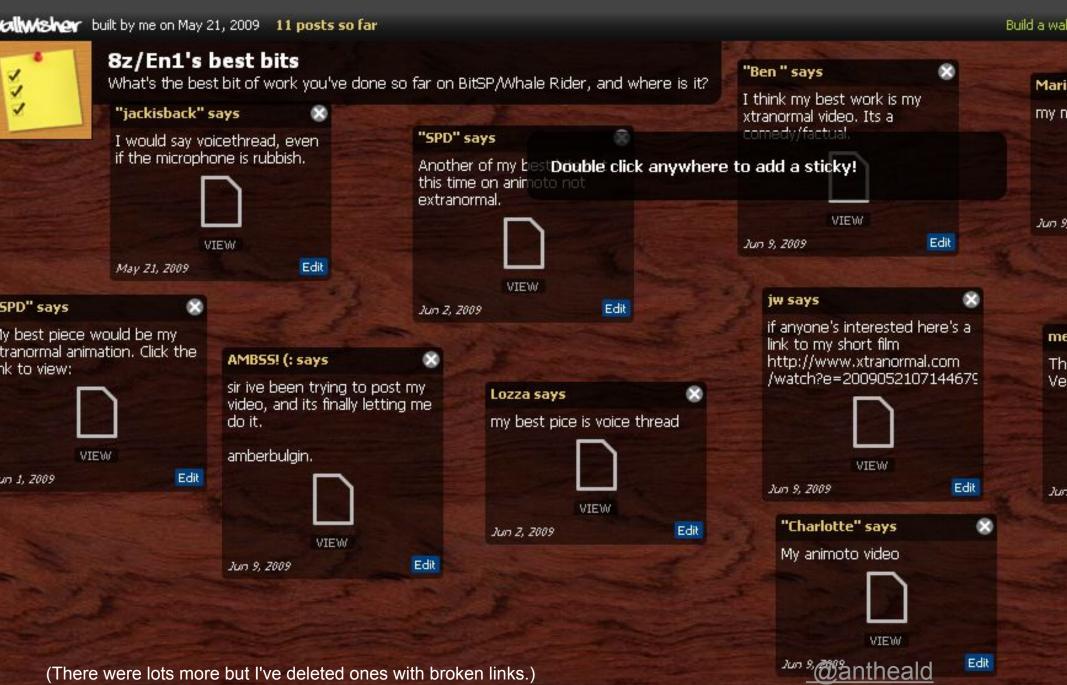

### #6 Gather feedback

Create a Wall to gather feedback from a wider audience.

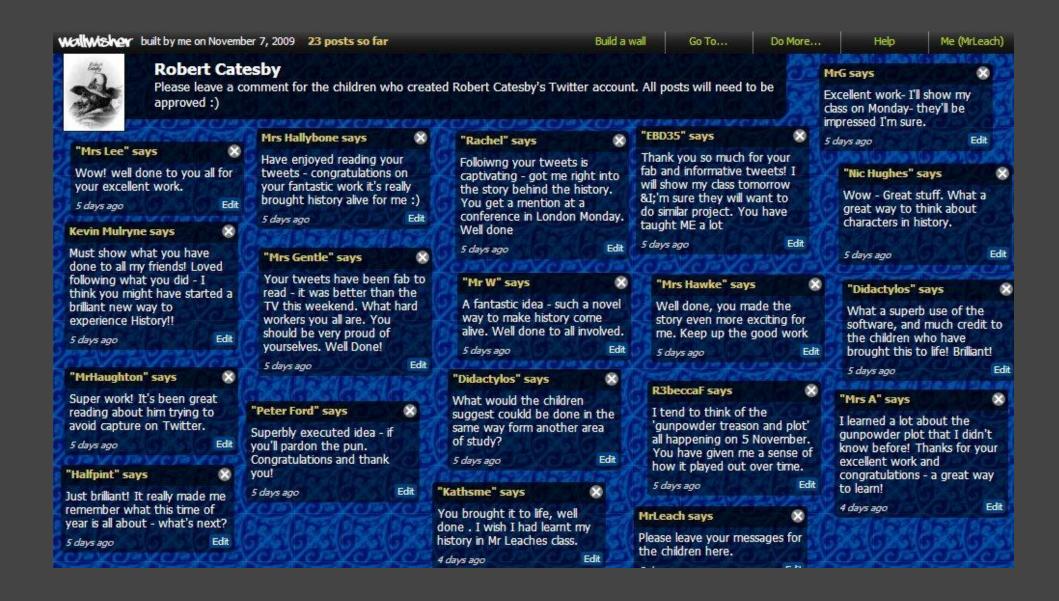

#### #8 Book Reviews

# We have used Wallwisher for student book reviews and they LOVE it!!

#### anne marie

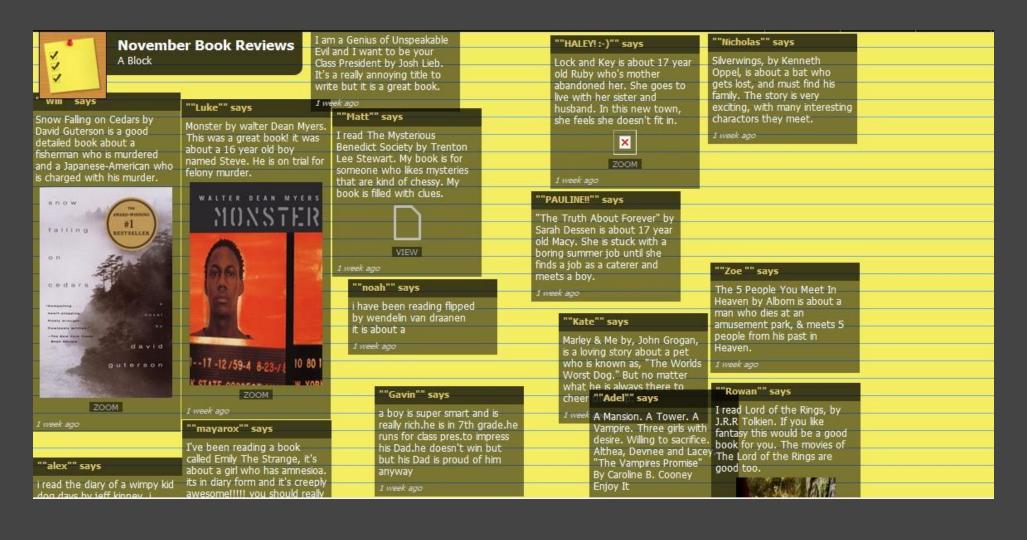

#### #9 - Create Honor Walls

For Veterans Day we had our 5th grade students add the name of a Veteran they know to our Veterans Honor Wall. This could be easily adapted for other similar activities.

### <u>anne marie</u>

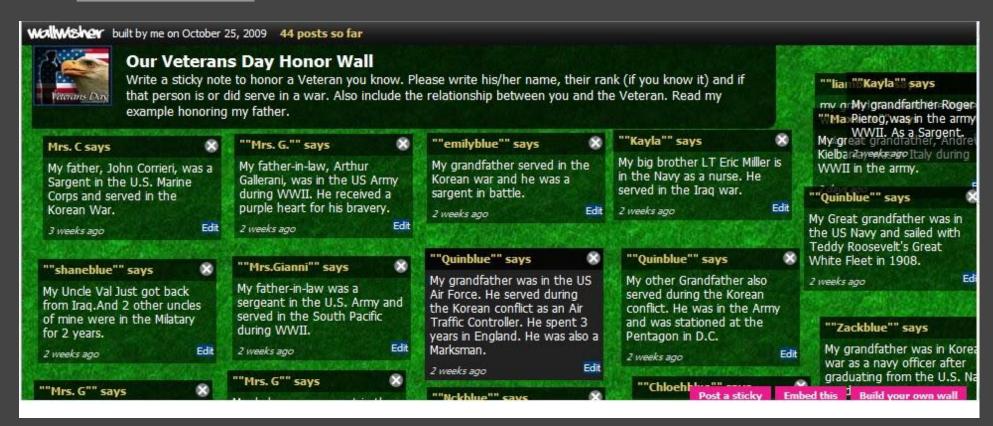

### #10 Students share success criteria

Students use Wallwisher to share their own success criteria for tasks. @infernaldepart

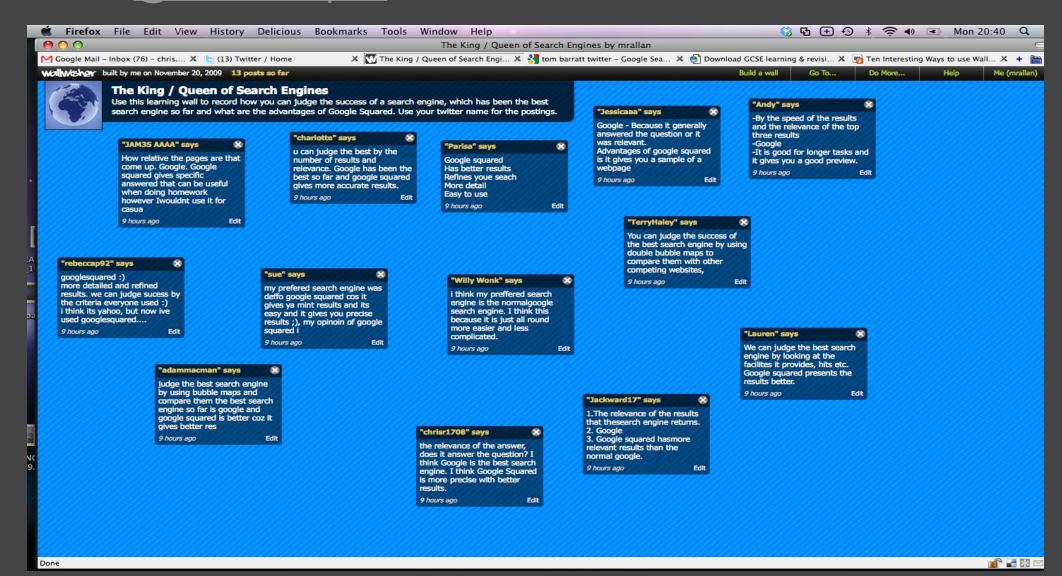

# #11 Environmental Pledges

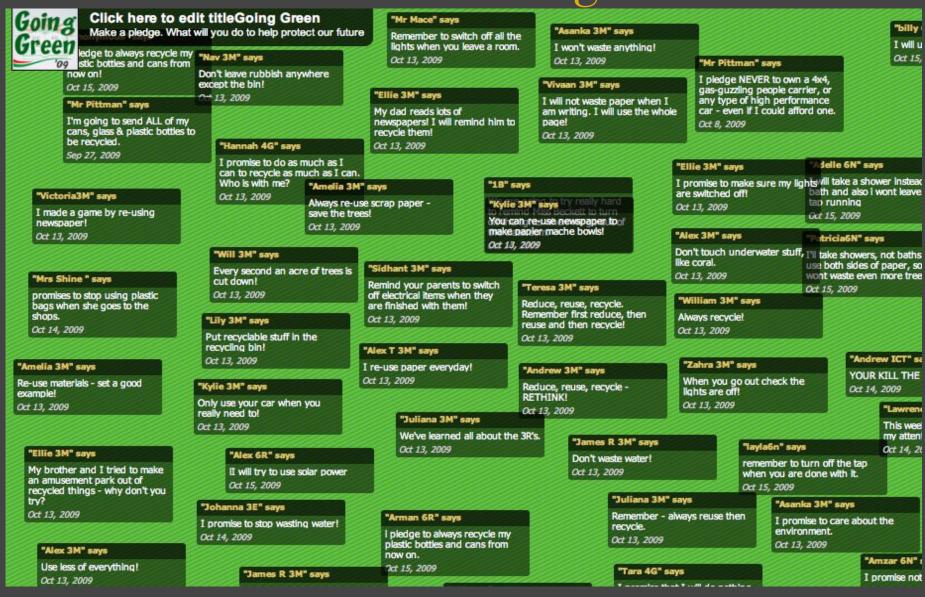

Following on from our Going Green week, we used the wall to make commitments to the environment.

# #12 A suggestion box in Library on the circulation desk

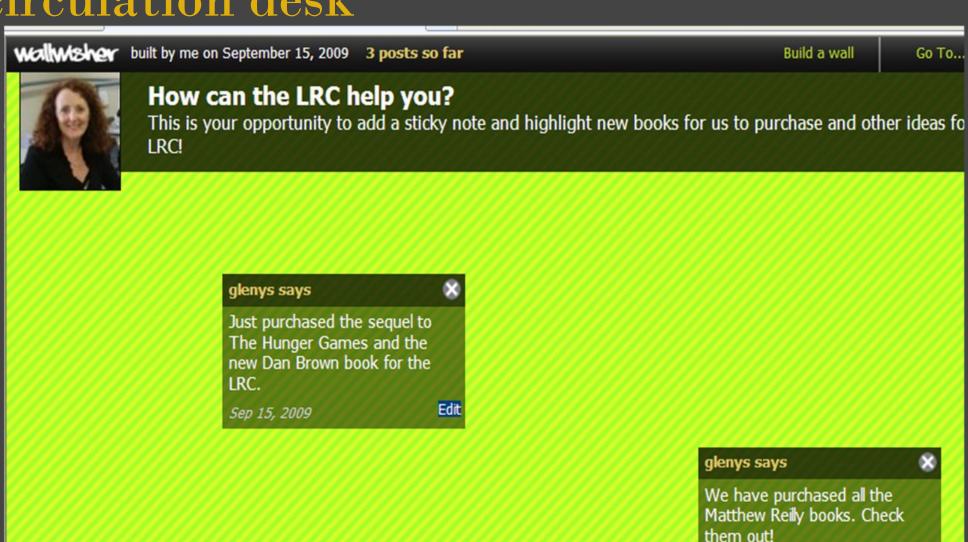

Edit

Just posted

### #13 International Greetings

For the European Day of Languages we asked as many people as we knew to add a greeting in their own languages

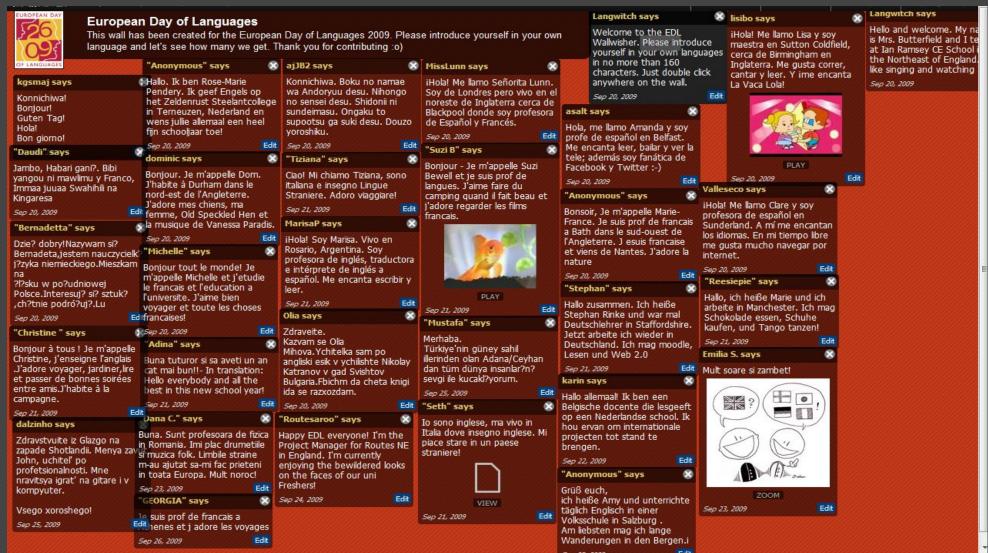

### #14 Where in the World were you born?

A lot of the students in our country (New Zealand) are immigrants from a wide range of countries, so a great way of getting to know students and learn about the geography of the world is to get them to post where they come from and link to a google map. This information is then transferred to the class world map where Photos and descriptions of each student is placed.

@sharpjacqui

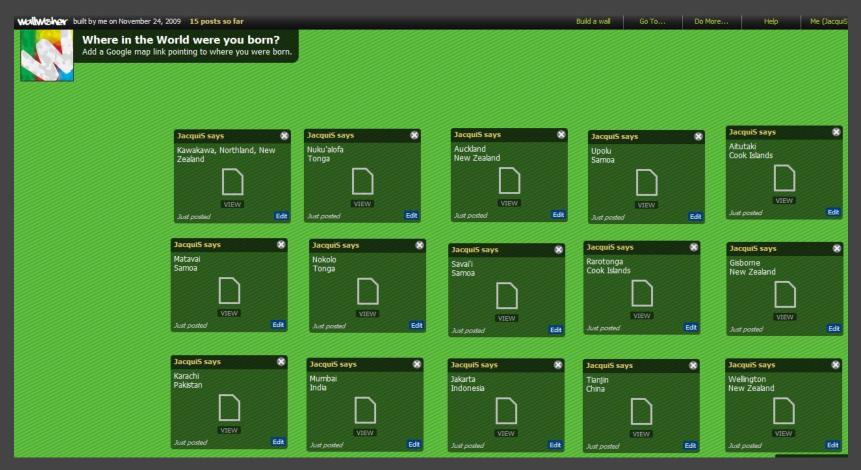

### #15 Review of the Year

I'm going to use wallwisher with my class for a review of 2009 and saying what they want to achieve in 2010.

This seems I really good way of putting these ideas together. I've made a start with my review and what I want to achieve in 2010.

http://wallwisher.com/wall/PrimarysevenA

**Robert Drummond** 

### #16 - Notes to peer presentations

When a group was presenting their work to the class, I asked the rest of the class to look at the presentations and post a sticky note on our Wallwisher whenever they spotted an advantage/disadvantage of renewable/non-renewable energy resources, so they were taking shared notes about topics created by other members of the class.

http://www.wallwisher.com/wall/energyresources

Alessio Bernardelli

<u>@asober</u>

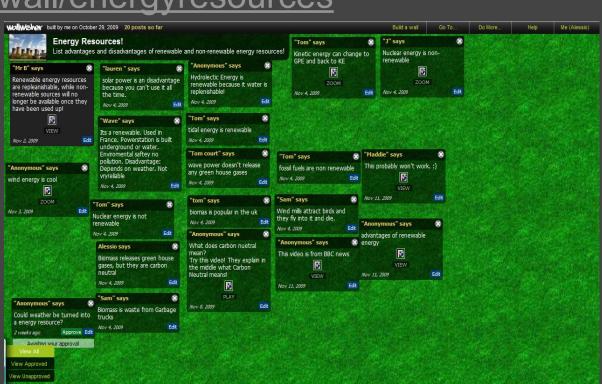

### #17 Departmental sharing

Use a wallwisher page as a resource sharing area for your department - can embed in VLE or Learning Gateway. This is great for colleagues that are nervous of using new technology because of the ease of use.

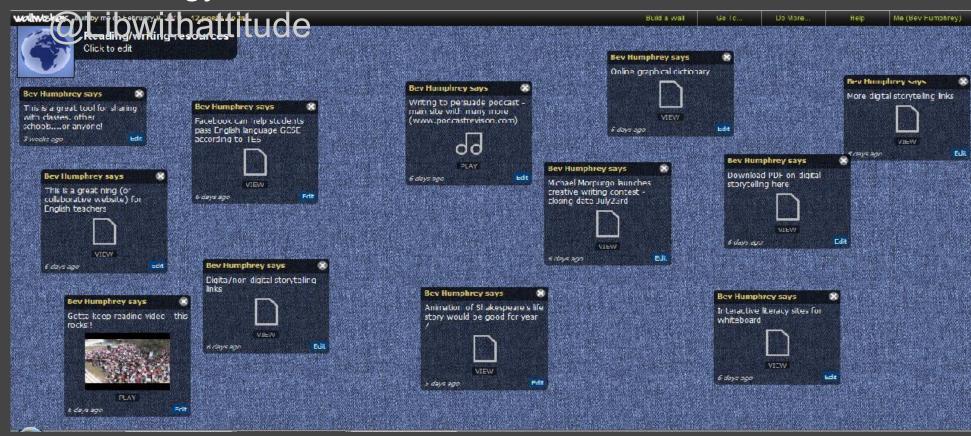

# # 18 Sharing resources and embedding them in the blog

Sharing theme-based resources with colleagues and students

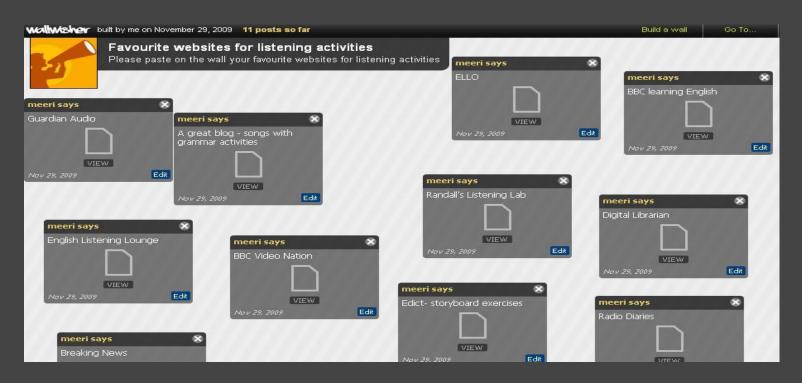

http://www.wallwisher.com/wall/listening http://www.wallwisher.com/wall/cHFJEZ9Eor http://www.wallwisher.com/wall/Y9L1Ykb28z @meerisild

### #19 A thank-you wall

Put a wallwisher on the old computer in the staffroom. Use it to post thank-you notes for TAs and members of staff or just to say what a great job the people in your school are doing.

This isn't my idea it came from a teacher I was training, so no screenshot! Sorry.

@ianaddison

### #20 Summarizing Student Learning

For our social studies unit on Christianity, students in Miss Nichols' Class researched some of the miracles and parables of Jesus and summarized them on WallWisher.

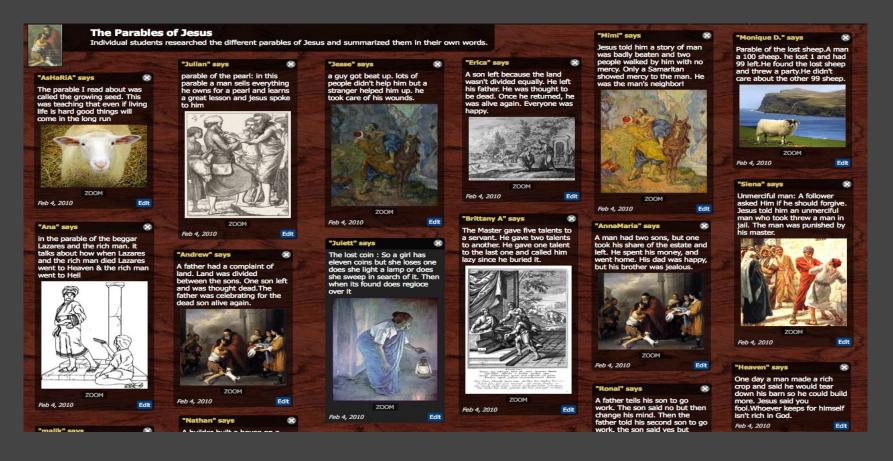

http://www.wallwisher.com/wall/jesusmiracleshttp://www.wallwisher.com/wall/jesusparableshttp://www.wallwisher.com/wall/jesusparableshttp://www.wallwisher.com/wallwisher.com/wallwisher.com/wallwisher.com/wallwisher.com/wallwisher.com/wallwisher.com/wallwisher.com/wallwisher.com/wallwisher.com/wallwisher.com/wallwisher.com/wallwisher.com/wallwisher.com/wallwisher.com/wallwi

### #21 Matching Exercises

vides a simple way for teachers to create matching exercises. For example match the names, images and properties of <u>quadrilaterals</u> or work out the steps needed to <u>solve five equations</u>.

As only the wall owner can permanently move sticky notes the exWallWisher proercises are available for any students to do as many times as they wish.

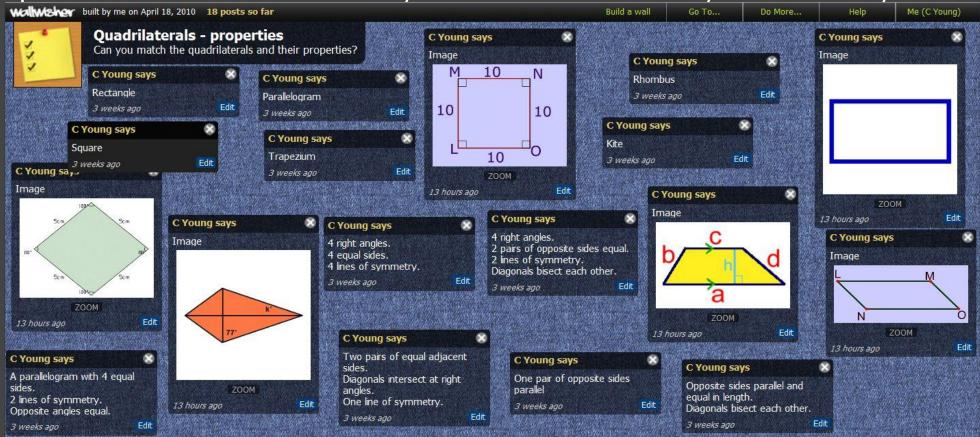

### #22 - Independent Writing

You can use wallwisher with infants to help them develop sentence writing on a simple theme. It works well for promoting independent work and, once set up, can be child initiated.

It can also be embedded in VLEs & Blogs

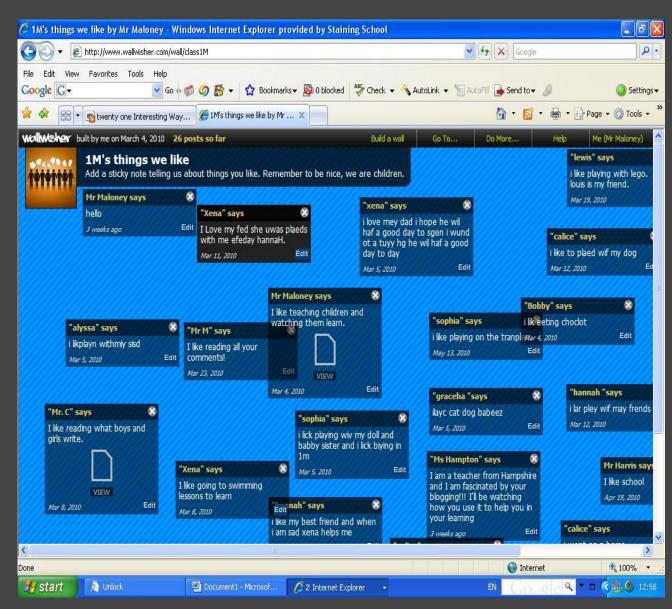

http://1m.hawes-side.net/wallwisher/

### #23 - A Class Greeting Card

Make a greeting card which all students have at the end of the year. Save paper and natural resources. (Picture coming soon as the greeting card is in progress)

### #25 - Happy Fathers' Day

Create a wall for pupils to post their special messages for Dads on Fathers' Day. You could start the messages off with 'My Dad is the best Dad because...'

The final wall can be embedded in your VLE.

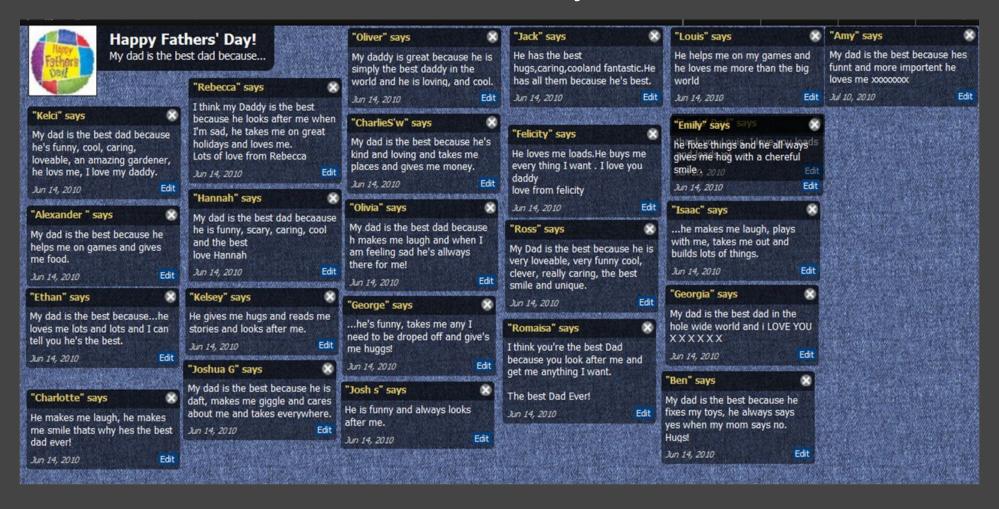

### #24 - Student Reflections on Learning

At the end of a topic or a term's work ask students to post what they have learnt, how classes can be improved or what they would like more help with. This one was a year 6/7 maths class:

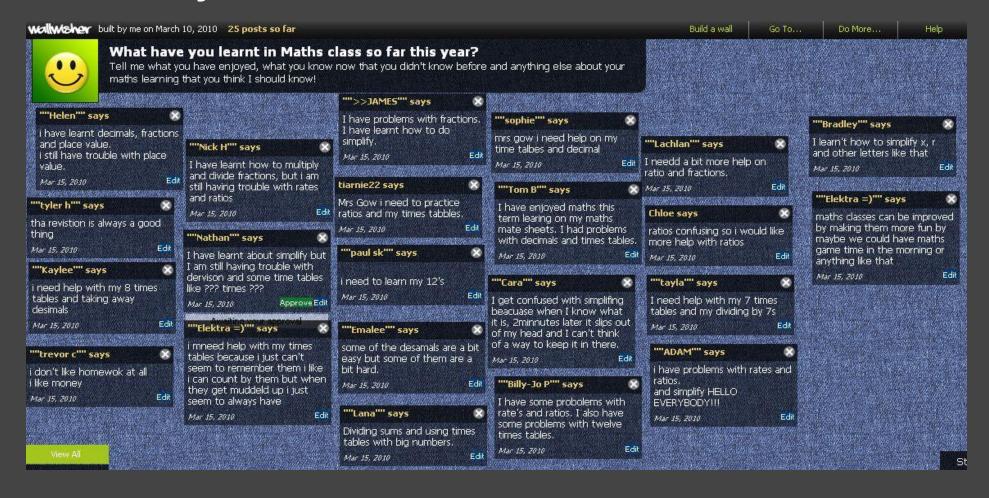

# #26 - Cooking with Moodle

For one of my Moodle Courses (it was about cooking with Moodle) I <u>created a wall for participants</u> to post stickies before the course even started to get to learn each other:

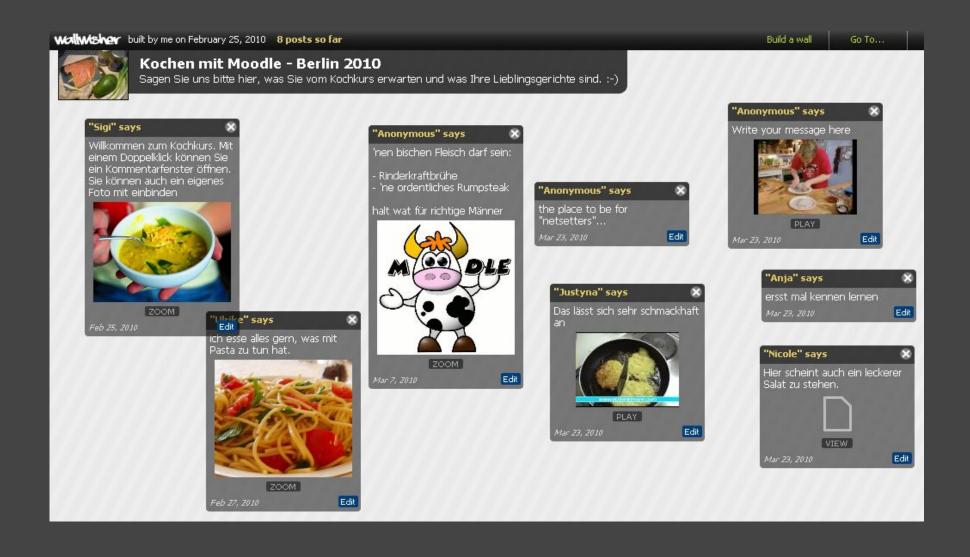

# #27 - Fast Food- collecting

### statements

I use it in my English class for getting statements on a video or topic they will have to discuss. Once they've finished, 2 students take my place and make a stack of the arguments, then pick one sticky after the other and discuss with the class where to place it to get stacks of similar arguments. This makes it much easier for the class to write a composition, as they already have collected the arguments.

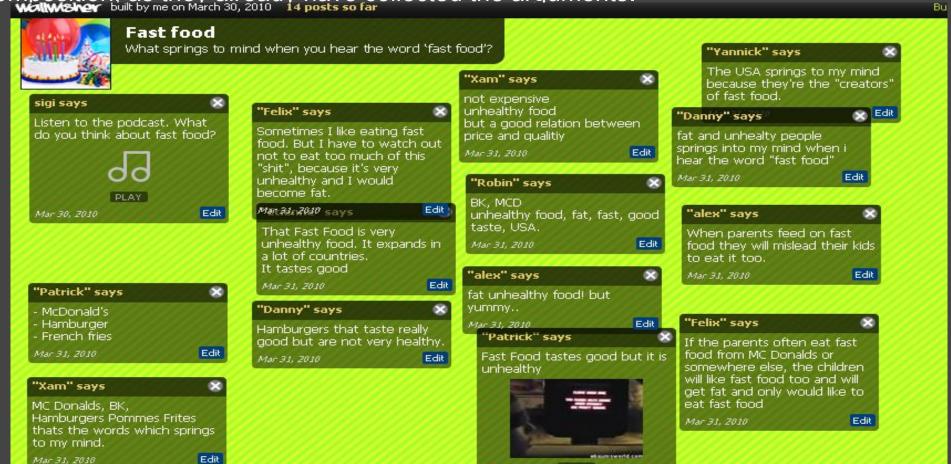

# #28 - Workshop on MAHARA

For a workshop on MAHARA <u>I had asked the participants for their</u> expectations and which topics they wanted to have covered in the workshop.

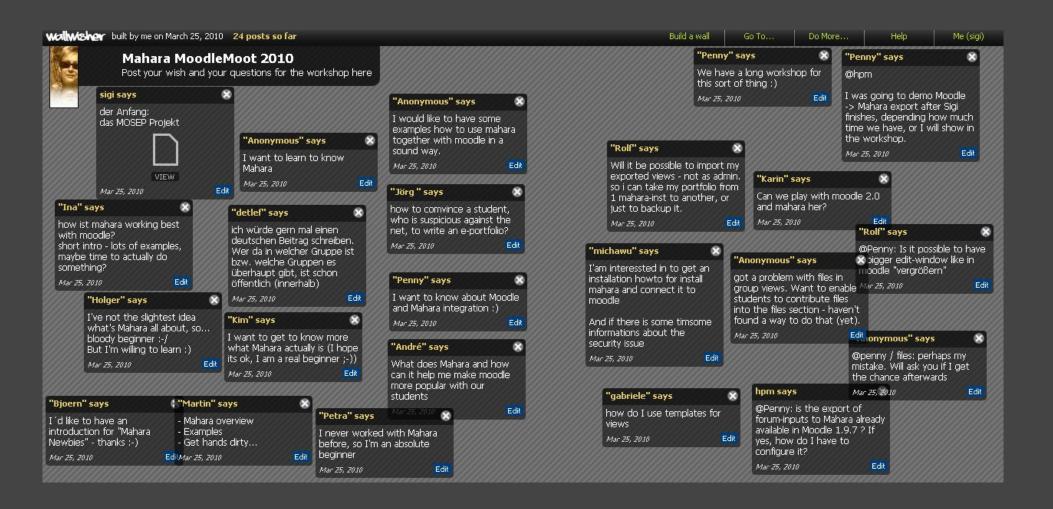

# #29 - Use of cellphones in school

When the new iPhone was launched we discussed the use of cellphones in class.

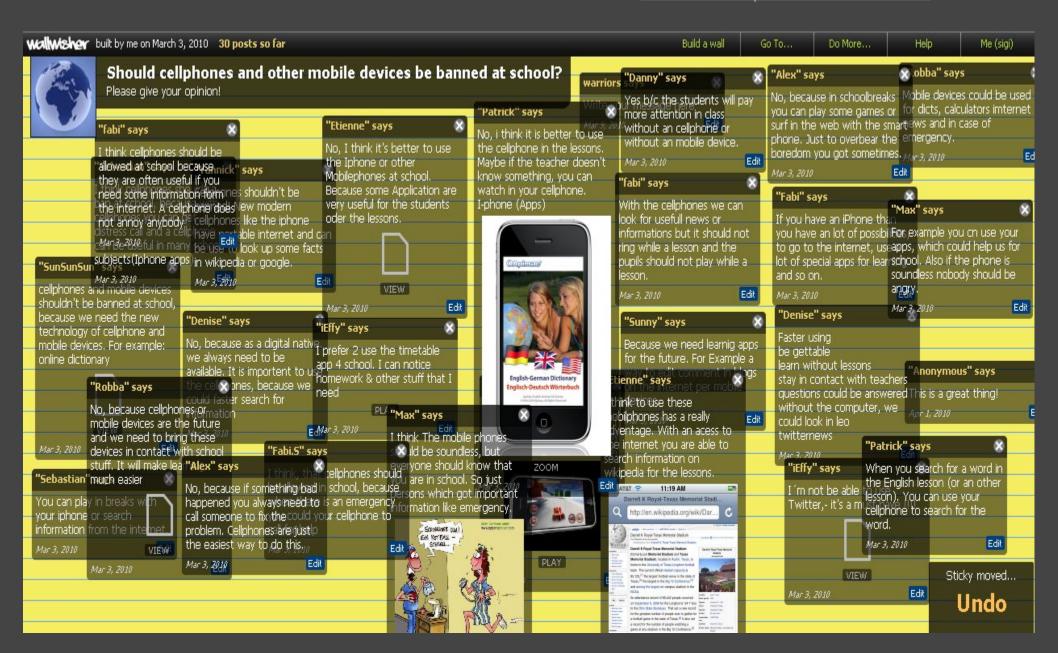

### #30- To speak about Chilean Miners

We are in Buenos Aires, Argentina and the news about the rescue of the 33 miners was very important for us. This is what (10/11 year old) kids wrote about it. They were from different schools in the same area of the city

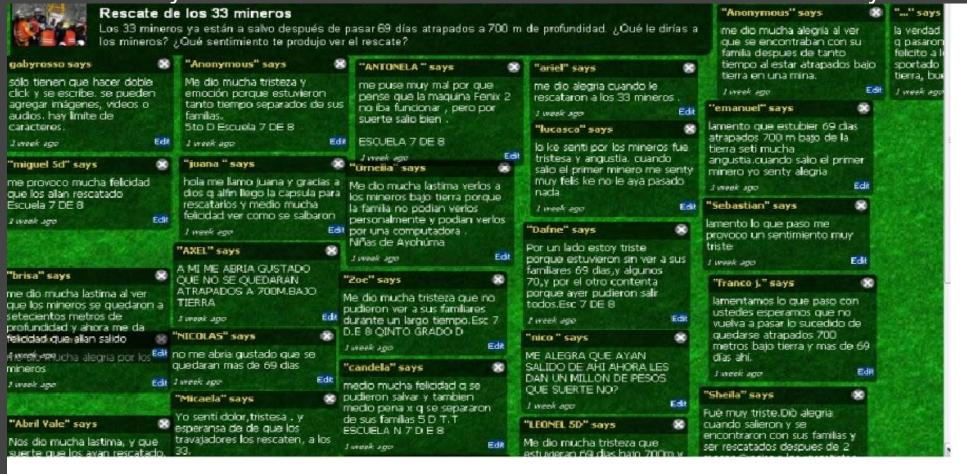

http://www.wallwisher.com/wall/rJNRWPx4L gabriela

# #31 - Use Wallwisher as a 'storyboard' when creating a dialogue / comic / movie

I was looking for ways that my students (Japanese as a 2nd Language) could work collaboratively online to create a storyboard for their situational dialogue (eating out).

Discovering that one way to create storyboards is using sticky notes on a whiteboard, I immediately thought of Wallwisher to do this online. I shall now go build the wall...

### #32 - Create a 'continuum' - Post your point of

### view.

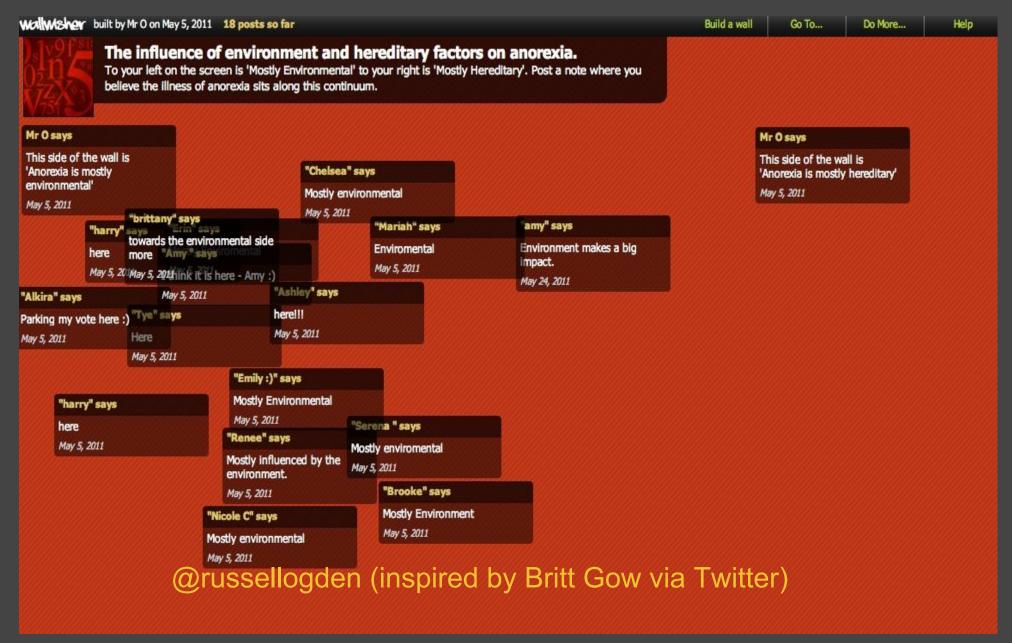

### If you would like to:

- Contribute your ideas and tips to the presentation.
- Let me know how you have used the resource.
- Get in touch.

You can email me or I am @tombarrett on Twitter

If you add a tip (or even if you don't) please tweet about it and the link so more people can contribute.

I have created a page for all of the **Interesting Ways** presentations <u>on my blog</u>.

The whole family in one place :-

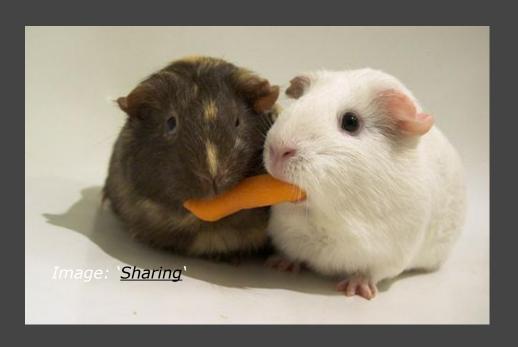

Thanks for helping Tom Barrett

Have you seen Maths Maps yet?